Crésus Lohnbuchhaltung

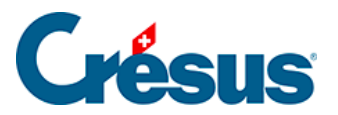

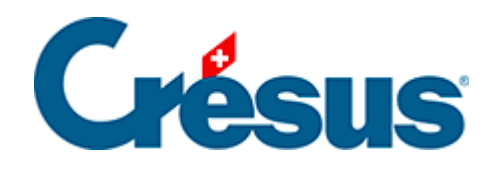

## **Crésus Lohnbuchhaltung**

## [27.1 - Einstellen der Registerkarten](#page-2-0)

<span id="page-2-0"></span>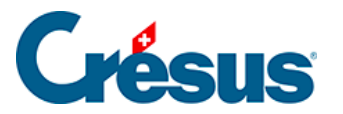

## **27.1 - Einstellen der Registerkarten**

Im oberen Teil der Maske können Sie Registerkarten umbenennen oder löschen (ausser diejenigen der Vorlage), neue Registerkarten hinzufügen und Registerkarten vertauschen.

- Verwenden Sie die Schaltflächen << und >>, um die ausgewählte Registerkarte nach vorne oder nach hinten zu verschieben.
- Klicken Sie auf die Schaltfläche +, um nach der ausgewählten Registerkarte eine neue einzufügen.
- Klicken Sie auf die Schaltfläche –, um die ausgewählte Registerkarte zu löschen.
- Eine Registerkarte kann mithilfe einer Formel angezeigt oder ausgeblendet werden. Mit der Schaltfläche Bedingung können Sie eine Formel bearbeiten. Ist das Ergebnis der Formel gleich null, wird die Registerkarte ausgeblendet (§29 L'éditeur de calculs).
- Die Schaltfläche Öffnen ermöglicht die Bearbeitung einer Formel, die jedes Mal beim Öffnen dieser Registerkarte ausgeführt wird, etwa um den Cursor in einem bestimmten Feld zu positionieren (§29 L'éditeur de calculs).
- Ist die Option Zeigt Total und Zwischensummen aktiviert, erscheint unten auf der Maske eine zusätzliche Zeile mit dem Total der Werte in den verschiedenen Spalten.
- Ist die Option Neue Felder werden hier eingefügt aktiviert, werden die neu erstellten Einkünfte oder Abzüge automatisch in diese Registerkarte eingefügt (§17.7.7 Création de rubriques personnalisées).